## MULTILINE

## **Amélioration de la fonctionnalité de clonage dans l'onglet « Transactions »**

À partir de la release 2.6., MultiLine offrira une fonctionnalité de clonage améliorée dans l'onglet **« Transactions » « Afficher les détails »**

La fonctionnalité est disponible pour les assistants de transactions suivants :

- **Paiements**
- **Groupe de paiements**
- **Domicliations SEPA**

## **Pour utiliser cette fonctionnalité**

1) L'utilisateur choisit l'onglet **« Transactions »**

2) L'utilisateur sélectionne la transaction originale.

3) L'utilisateur sélectionne **« Actions > Afficher détails »** dans le panneau de navigation. Par la suite, la fenêtre « Afficher les détails » apparaît dans la partie « Transactions ».

4) L'utilisateur sélectionne **« Actions > Cloner transaction(s) »** dans le panneau de navigation.

L'action **« Cloner transaction(s) »** pour un paiement dans la fenêtre **« Afficher les détails »** dans l'onglet **« Transactions »** :

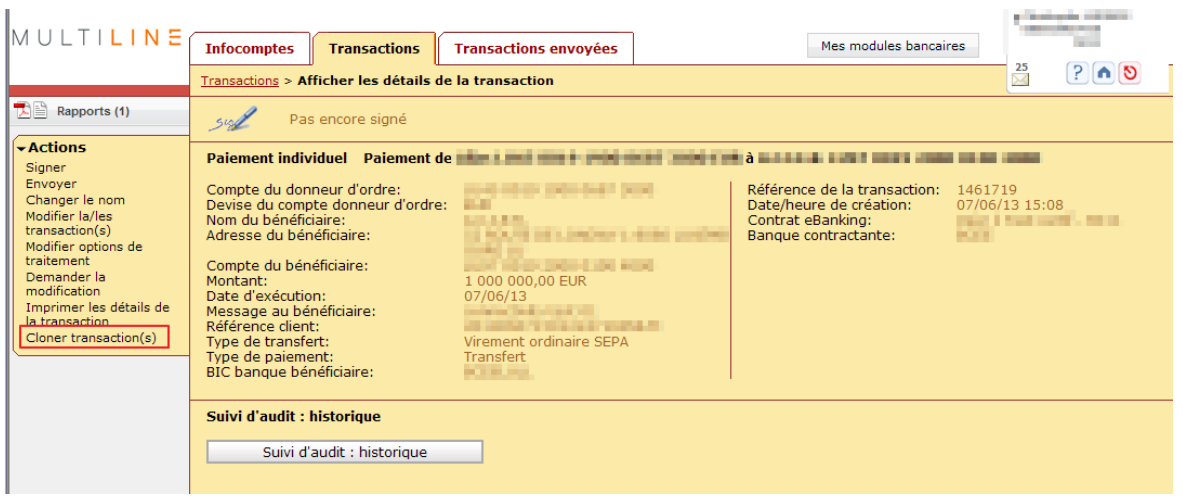

5) MultiLine change les informations suivantes:

- o La **« Référence client** (**identificateur end to end**) **»** est générée pour les paiements et les domiciliations SEPA.
- o La **« date d'exécution »** est réinitialisée pour les paiements et les domiciliations SEPA.
- o Les domiciliations SEPA clonées sont mises à jour en fonction des dernières informations sur les mandats.